## **MX8400 IP Configuration**

Jan 2017

The MX8400 IP Address can only be set from the Serial Port (if you don't know the current IP Address). During the life of the MX8400 the serial port speed has changed from 19200 to 115200 (8,N,!), Ensure you set the correct speed in the terminal software (recommend Putty).

To set the IP Address you have to login. Once you have a serial connection, use the following to login:

 Login Password:purple

Now you can use the following commands:

```
Showip - Shows current IP Configuration
IPAddresses:
   Data Input Primary : 10.10.10.1, subnet 255.255.255.0, gateway 10.10.10.254
   Data Input Backup : 10.10.10.2, subnet 255.255.255.0, gateway 10.10.10.254
   Data Output Primary : 10.10.10.3, subnet 255.255.255.0, gateway 10.10.10.254
   Data Output Backup : 10.10.10.4, subnet 255.255.255.0, gateway 10.10.10.254
   Ctrl Primary : 192.168.31.8, metric = 5
   Ctrl Backup : 192.168.31.9, metric = 6
   Ctrl Virtual : 192.168.27.205
   Ctrl Subnet : 255.255.255.0
   Ctrl Gateway : 0.0.0.0
   CA Primary : 0.0.0.0, metric = 7
   CA Backup : 0.0.0.0, metric = 8
   CA Virtual : 0.0.0.0
   CA Subnet : 0.0.0.0
   CA Gateway : 0.0.0.0
   Time : 0.0.0.0 : 123
   ---------------------------------------
   Input Virtual IP Addresses
   Muxlet 1 : 0.0.0.0 Slot -1
   Muxlet 2 : 0.0.0.0 Slot -1
   Muxlet 3 : 0.0.0.0 Slot -1
  Muxlet 4 : 0.0.0.0 Muxlet 5 : 0.0.0.0 Slot -1
   Muxlet 6 : 0.0.0.0 Slot -1
   Muxlet 7 : 0.0.0.0 Slot -1
   Muxlet 8 : 0.0.0.0 Slot -1
                         ---------------------------------------
   Other Mux IP Addresses
   Muxlet 1 : 0.0.0.0 0.0.0.0
   Muxlet 2 : 0.0.0.0 0.0.0.0
   Muxlet 3 : 0.0.0.0 0.0.0.0
   Muxlet 4 : 0.0.0.0 0.0.0.0
   Muxlet 5 : 0.0.0.0 0.0.0.0
   Muxlet 6 : 0.0.0.0 0.0.0.0
   Muxlet 7 : 0.0.0.0 0.0.0.0
   Muxlet 8 : 0.0.0.0 0.0.0.0
```
To be able to change the IP Address you need to use the Setip command. This has also changed in format over the years, I can only show the current syntax here as I don't have an MX8400 with older code, but it is quite similar, and if you get it wrong the Mux does display the correct (but slightly confusing) syntax.

If you type setip with no parameters, you will be prompted to use the correct syntax.

```
setip
Command 'setip' : Set the IP address of a port.
Usage:
           setip <port> (i[p] | m[ask] | g[ateway] | [m]e[tric]) (<ip address>|<metric:1..15)
                 port = (ctrl \mid ca \mid di \mid do) (p \mid b \mid v)
```
Firstly set the floating address (or virtual address as it is now called) This is the address that nCompass wil use.

setip ctrl v i 192.168.27.205 ctrl v i = 192.168.27.205 : OK. >>> Reboot required for changes to take effect <<<

Repeat for the Port 1 and Port 2 addresses (don't set port 2 address if you are not using it)

You can set the Data Port addresses in this way, but to be honest the best way is to add the Mux to nCompass and manage it from there.

From: <http://cameraangle.co.uk/> - **WalkerWiki - wiki.alanwalker.uk**

Permanent link: **[http://cameraangle.co.uk/doku.php?id=mx8400\\_ip\\_configuration](http://cameraangle.co.uk/doku.php?id=mx8400_ip_configuration)**

Last update: **2023/03/09 22:35**

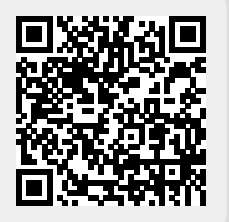